# **ИНСТРУКЦИЯ ДЛЯ КАССИРОВ ТОРГОВЫХ POS-ТЕРМИНАЛОВ Verifone VX520/VX675 АО «ТАСКОМБАНК».**

### **Начало работы**

После включения питания терминала включается подсветка экрана. Терминал начинает тестировать аппаратные модули, и загружать установленное программное обеспечение (ПО).

### **1.1. Начальный вид экрана**

После загрузки ПО, экран терминала имеет следующий вид:

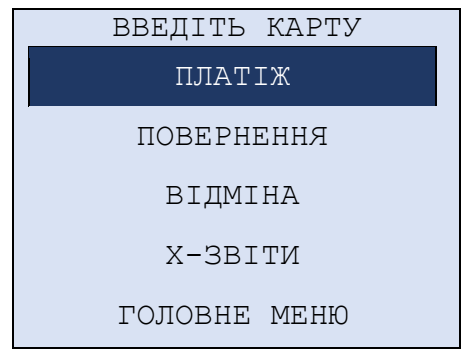

В первой строке экрана находится бегущая строка с отображением текущей даты-времени и приглашением для ввода карты.

- С начального экрана кассир может:
- ➢ считать магнитную либо чиповую карту для начала транзакции заданной по умолчанию;
- ➢ выбрать нужный пункт меню при помощи функциональных клавиш F1, F4 и «Enter»;

#### **1.2. Транзакция по умолчанию**

Транзакция, инициируемая автоматически при считывании чиповой или магнитной карты, или наборе номера карты. Транзакцией по умолчанию для торгового терминала является: «Продажа».

Если терминал работает с несколькими торговцами, то для каждого из них транзакция по умолчанию инициируется после ввода карточки и выбора одного из торговцев.

### **1.3. Таймаут**

1

Если во время проведения транзакции нет пользовательской активности в течение 30 секунд, терминал отменит транзакцию и вернется к начальному экрану.

#### **1.4. Типы транзакций**

Торговый терминал предназначен для выполнения операций: «Платіж», «Повернення», «Відміна», «Х-Звіти».

### **Операція «Платіж»**

 $\sim 10^{-1}$ 

 $\overline{R}$  BETTIMI KADELI

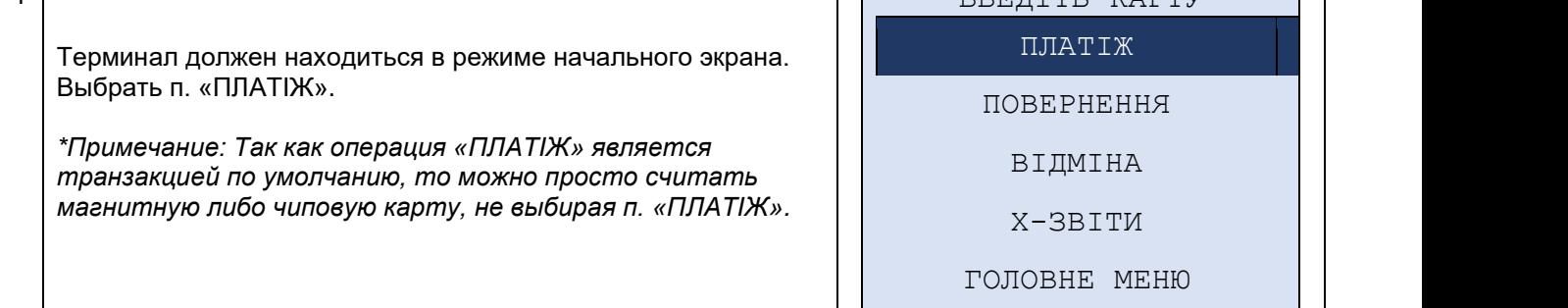

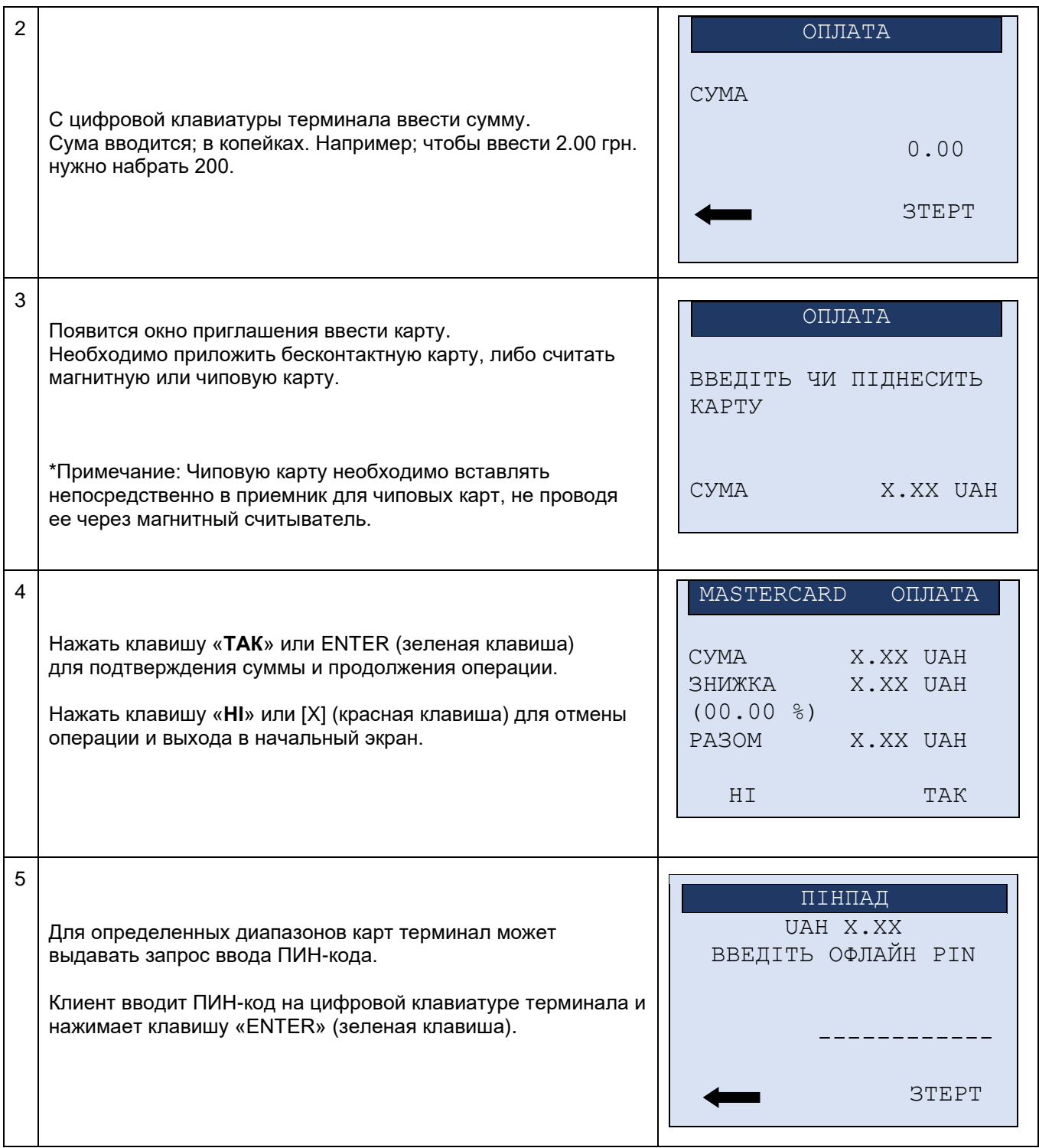

### **Операція «Повернення»**

Данная операция позволяет кассиру отменить транзакцию, даже если она не содержится в текущем пакете транзакций, а была проведена на терминале ранее. Для проведения возврата (отмены оригинальной транзакции) необходим чек оригинальной транзакции.

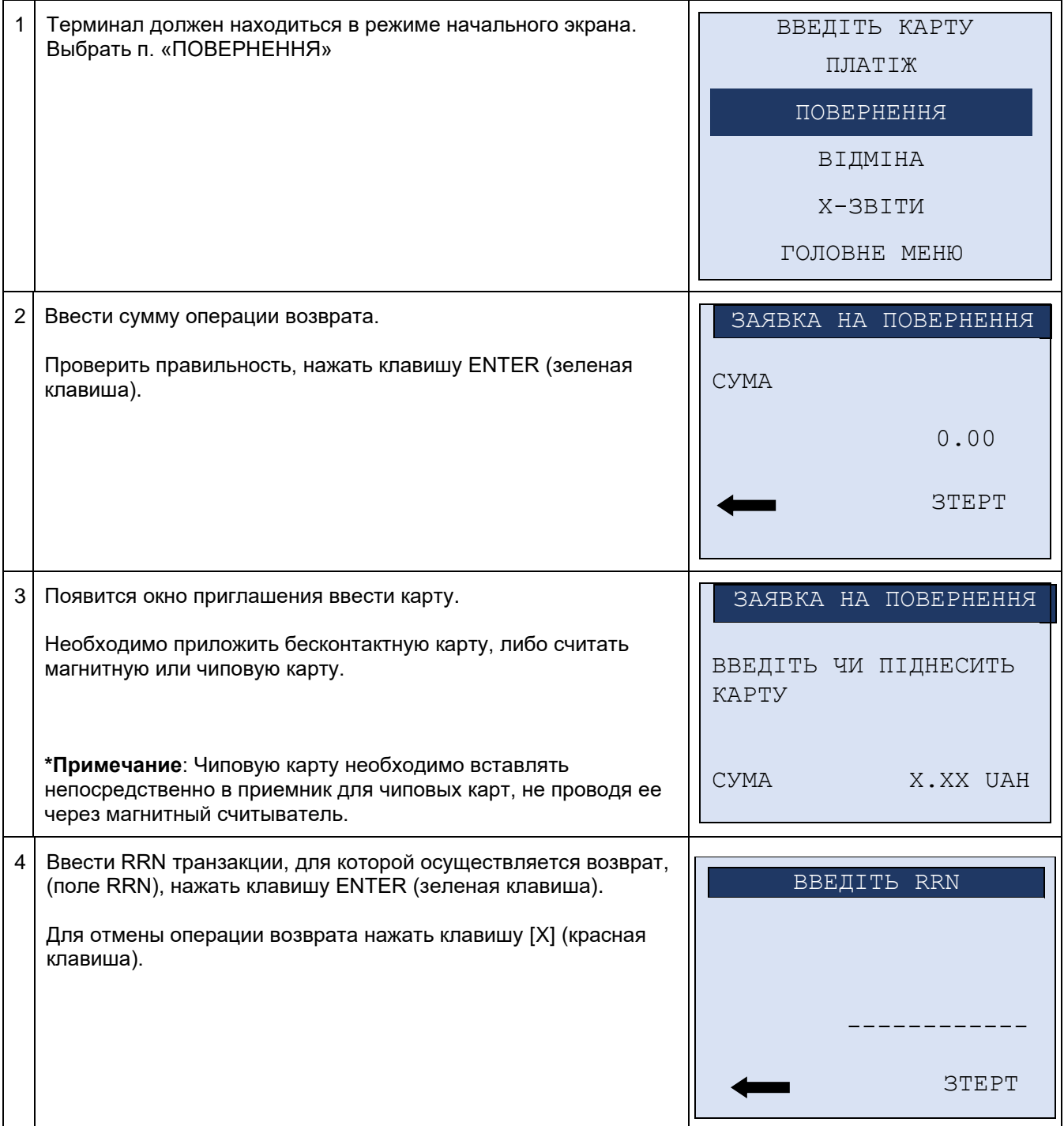

### **Операція «Відміна»**

Данная операция позволяет кассиру отменить транзакцию, находящуюся в текущем пакете транзакций. Доступ к аннулируемой транзакции производится с использованием номера чека.

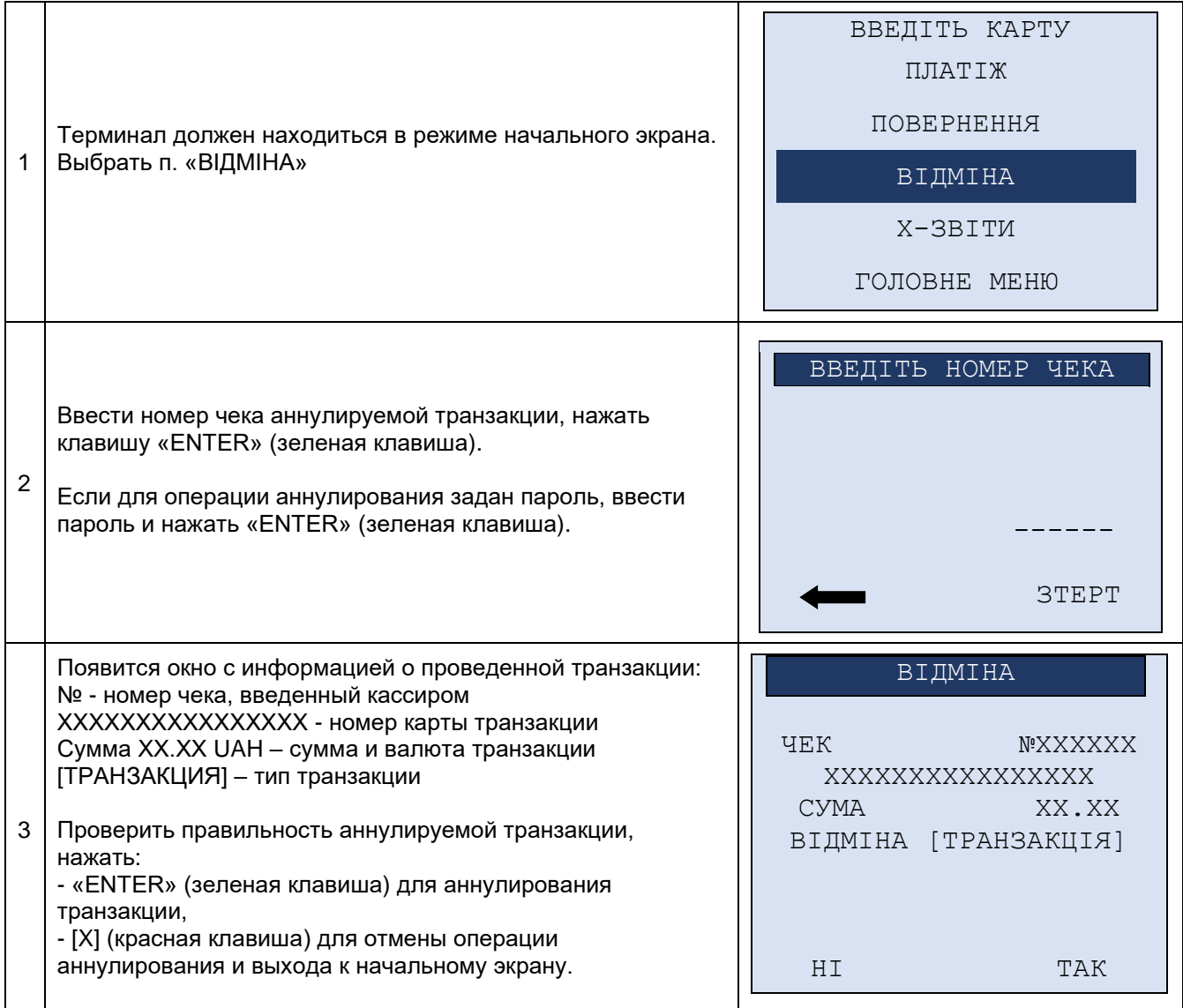

# **ЗВІТИ**

### В меню Х - ЗВІТИ есть 2 подпункта: **АУДИТ** и **ЗВЕДЕНИЙ**.

### **Отчет «АУДИТ»**

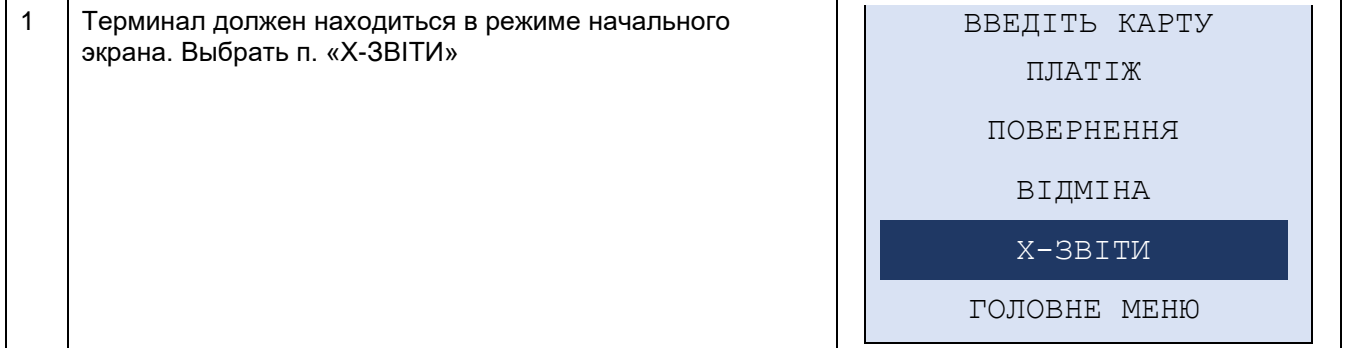

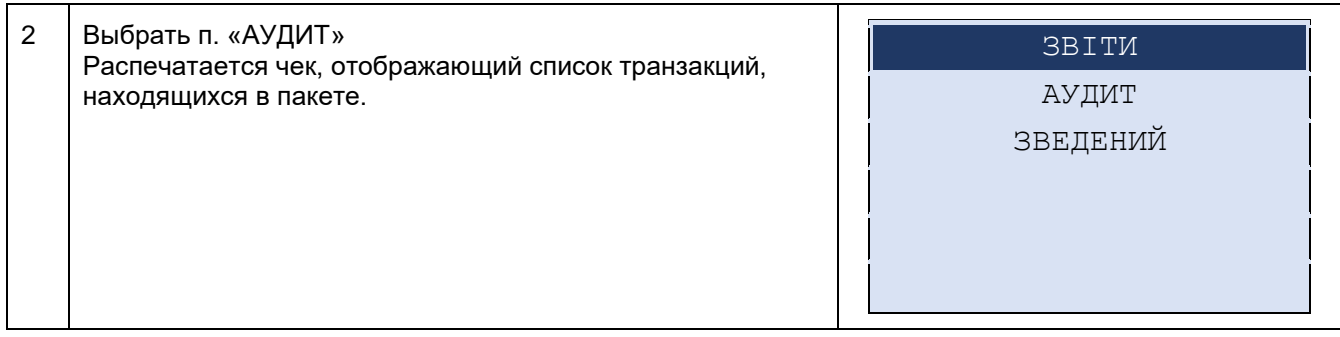

# **Отчет «ЗВЕДЕНИЙ»**

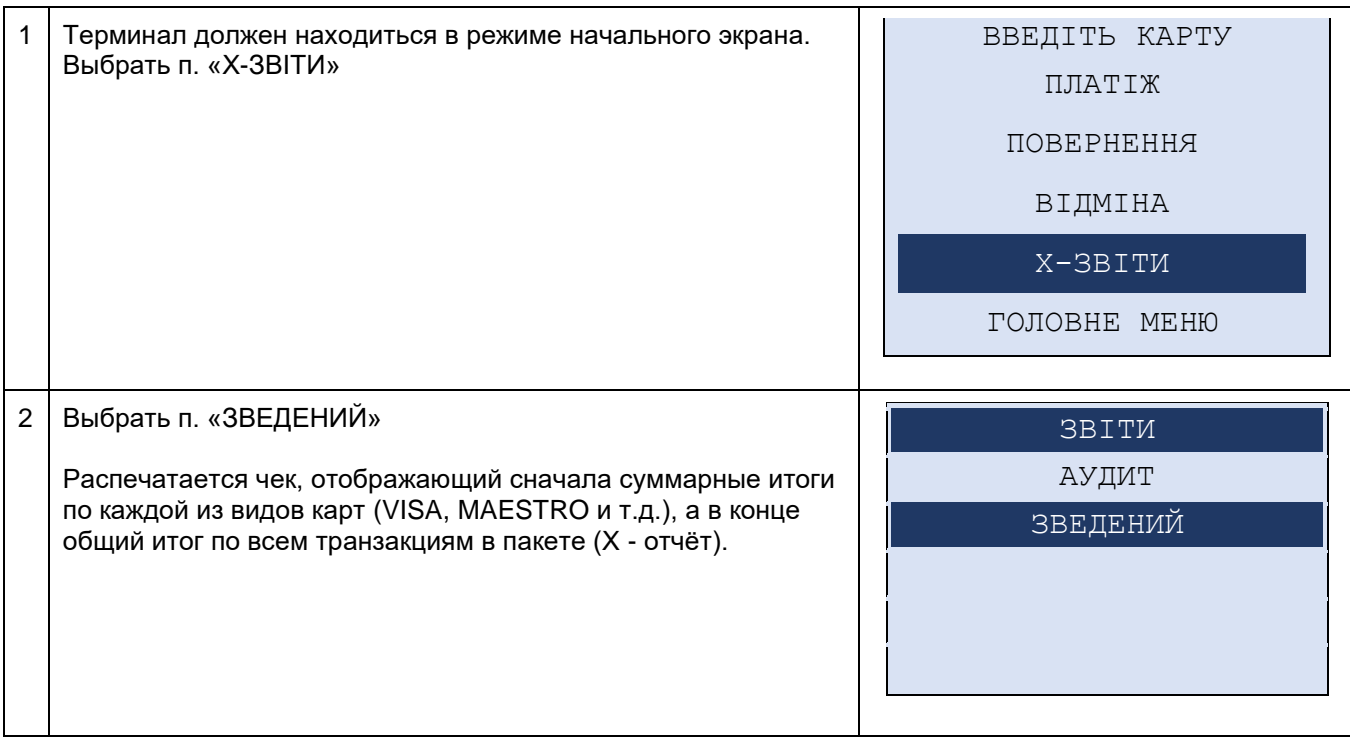

# **Параметри управління ризиками при обслуговуванні ПК в системі Банку**

# *1. Авторизаціні коди та дії касира при їх отриманні*

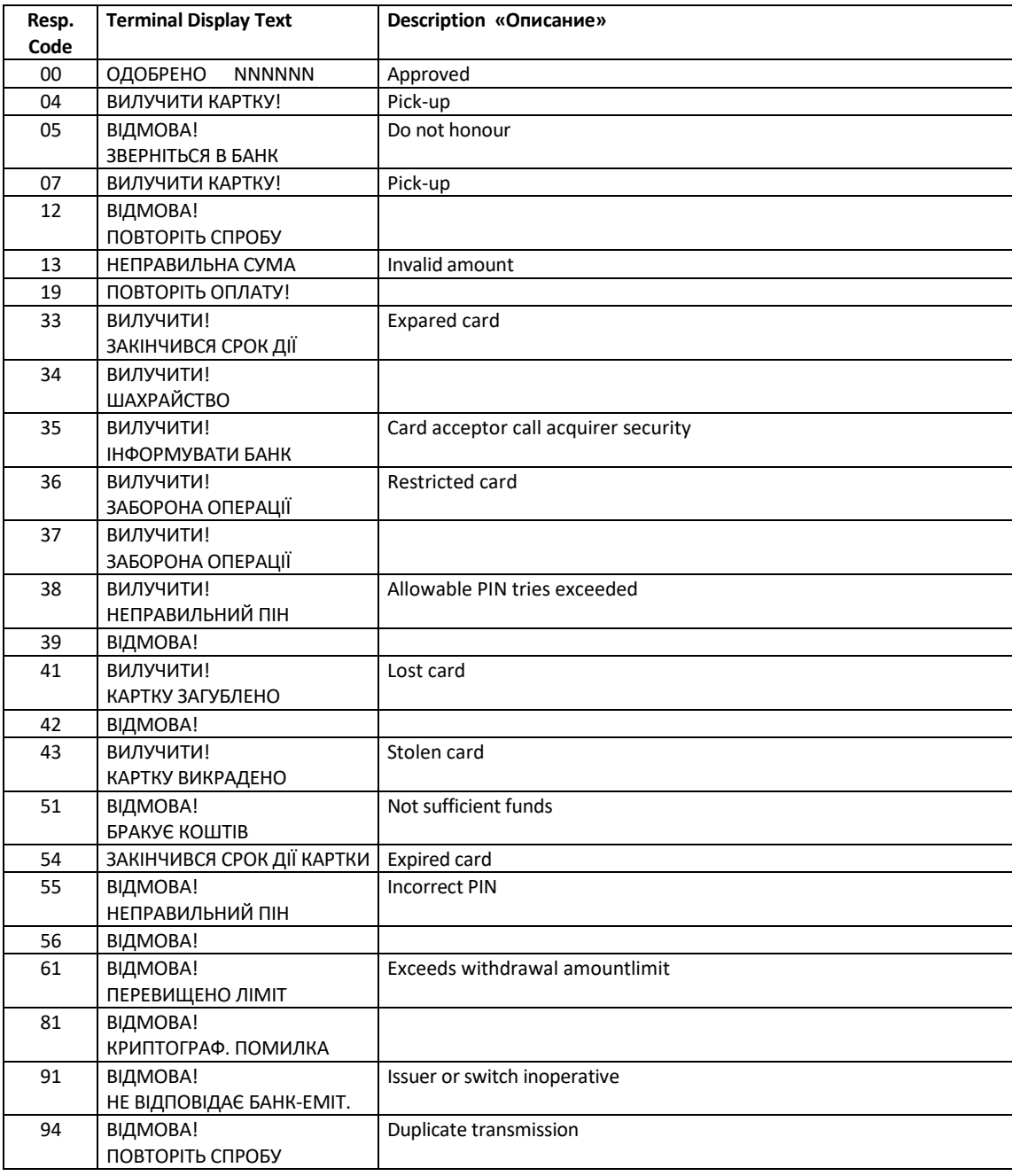